### **Bezpieczeństwo**

Należy upewnić się, że napięcie zasilania w gospodarstwie domowym jest zgodne z napięciem wskazanym na etykiecie informacyjnej z tyłu telewizora. Jeżeli wtyczka zasilająca, gniazdo prądu przemiennego lub gniazdo zasilania służą do odcinania zasilania od urządzenia, należy zapewnić do nich swobodny dostęp.

W niektórych modelach lampka sygnalizacyjna znajduje się z boku telewizora. Brak sygnalizacji świetlnej z przodu nie oznacza, że telewizor jest całkowicie odłączony od zasilania. W celu całkowitego odłączenia telewizora należy wyciągnąć wtyczkę z gniazda zasilania.

Elementy, z których wykonany jest telewizor są wrażliwe na ciepło. **Maksymalna temperatura otoczenia, w jakiej może pracować telewizor**, nie powinna przekraczać **35°C**. Nie wolno zakrywać otworów wentylacyjnych z tyłu lub po bokach odbiornika telewizyjnego. Aby umożliwić poprawną wentylację, wokół urządzenia należy pozostawić wolną przestrzeń. Urządzenie należy zamontować z dala od źródeł ciepła (kominka itp.) i urządzeń wytwarzających silne pole magnetyczne lub elektryczne.

**Wilgotność** pomieszczenia, w którym ma zostać zamontowany odbiornik, nie powinna przekraczać **75%**. Przenoszenie odbiornika z zimnego do ciepłego miejsca może spowodować skraplanie się pary wodnej na ekranie (oraz niektórych podzespołach wewnątrz odbiornika telewizyjnego). Przed włączeniem telewizora należy poczekać, aż skroplona para wodna odparuje.

Przycisk  $\bigcirc$  lub **POWER/** w telewizorze lub przycisk  $\bigcirc$ na pilocie są używane do włączenia i ustawienia w tryb gotowości. Jeśli telewizor **nie będzie używany przez dłuższy czas**, należy odłączyć go z sieci przez wyjęcie wtyczki z gniazdka zasilającego.

W trakcie **burzy z wyładowaniami** atmosferycznymi zaleca się odłączenie odbiornika telewizyjnego z sieci zasilającej i antenowej, co pozwoli uniknąć uszkodzeń związanych z wyładowaniami elektrycznymi lub elektromagnetycznymi. Z tego powodu zaleca się, aby **gniazdo zasilania i antenowe** było łatwo dostępne, co w razie potrzeby, pozwoli na **odłączenie** urządzenia.

Jeśli podczas użytkowania z urządzenia zacznie **się wydobywać dym** lub **wyczuwalny będzie zapach spalenizny**, to należy natychmiast **odłączyć** przewód zasilający. Pod żadnym pozorem nie wolno samodzielnie otwierać pokrywy odbiornika telewizyjnego ze względu **na ryzyko porażenia** prądem.

### **OSTRZEŻENIA**

Urządzenie przeznaczone jest tylko do użytku w gospodarstwie domowym i nie powinno być używane inaczej, poza użytkiem domowym lub komercjalnie.

Jeśli produkt ma uszkodzony zewnętrzny kabel elastyczny lub sznur, to dla uniknięcia zagrożenia, musi być on wymieniony przez producenta, serwisanta lub podobnie wykwalifikowaną osobę.

Dla zapewnienia odpowiedniej wentylacji należy pozostawić wokół telewizora odstęp większy niż 10 cm.

Wentylacja nie może być utrudniona przykryciem otworów wentylacyjnych takimi przedmiotami jak gazety, serwetki, zasłony itd.

Urządzenie nie może być narażone na kapanie wody lub jej rozbryzgi a przedmioty napełniane cieczą, takie jak wazony, nie powinny być na urządzeniu stawiane.

Baterie (baterie akumulatorowe lub zainstalowane baterie) należy chronić przed wysoką temperaturą, np.: nasłonecznieniem, ogniem itp.

Aby zmniejszyć ryzyko pożaru, należy zabezpieczyć niniejsze urządzenie przed deszczem i wilgocią.

Może nastąpić upadek telewizora, który może spowodować poważne obrażenia ciała lub śmierć. Większości urazów, zwłaszcza u dzieci, można uniknąć poprzez proste środki ostrożności, np:

- ZAWSZE należy stosować szafki lub stojaki lub metody montażu zalecane przez producenta telewizora.
- ZAWSZE używaj mebli, które mogą bezpiecznie podtrzymywać telewizor.
- ZAWSZE należy upewnić się, że telewizor nie wystaje poza krawędź mebla nośnego.
- ZAWSZE edukować dzieci na temat niebezpieczeństw związanych ze wspinaniem się na meblach, aby dotrzeć do telewizora lub jego elementów sterujących.
- ZAWSZE prowadzą przewody i kable podłączone do telewizora, aby nie można było ich potknąć, przeciągnąć ani chwycić.
- NIGDY nie należy ustawiać telewizora w niestabilnym miejscu.
- NIGDY nie należy ustawiać telewizora na wysokich meblach (np. szafach lub regałach) bez mocowania zarówno mebli, jak i telewizora do odpowiedniego wspornika.
- NIGDY nie należy ustawiać telewizora na tkaninie lub innych materiałach znajdujących się pomiędzy telewizorem a meblami pomocniczymi.
- NIGDY nie należy umieszczać przedmiotów, takich jak zabawki i piloty zdalnego sterowania, na górze telewizora lub na meblach, na których telewizor jest umieszczony, ponieważ mogłyby one zachęcić dzieci do wejścia na te meble.

W przypadku zatrzymania i zmiany miejsca montażu istniejącego telewizora należy zastosować takie same środki ostrożności jak powyżej.

Sprzęt oznaczony tym znakiem jest urządzeniem klasy II, czyli urządzeniem elektrycznym o podwójnej izolacji. Jest tak zaprojektowany, że nie wymaga podłączenia do gniazdka z uziemieniem. Sprzęt nieoznaczony tym znakiem jest urządzeniem elektrycznym klasy I. Taki produkt należy podłączyć do gniazdka z uziemieniem.

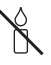

Aby zapobiec niebezpieczeństwu pożaru, nie wolno do tego produktu zbliżać świec ani innych źródeł otwartego ognia.

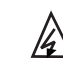

Ten symbol wskazuje, że wewnątrz jest obecne wysokie napięcie. Jakikolwiek kontakt z wewnętrzną częścią tego produktu jest niebezpieczny.

N znajdować się w przewodzie neutralnym i Ten symbol wskazuje, że bezpiecznik może że sieć powinna zostać odłączona w celu

Aparatura, by zapobiec urazom musi być bezpiecznie przymocowana do podłogi lub ściany zgodnie ze wskazówkami instalacii.

odłączenia przewodów fazowych.

Aby zredukować ekspozycję na działanie fal radiowych, należy korzystać z urządzenia z odległości przynajmniej 100 cm.

Jeśli do produktu podłączona jest antena zewnętrzna lub system kablowy, upewnij się, że antena lub system kablowy zostały uziemione przez wykwalifikowaną osobę w celu zabezpieczenia przed przepięciami elektrycznymi oraz gromadzeniem się ładunków elektrostatycznych.

#### **Ekran TV**

Ekran TV używany w tym produkcie jest ze szkła. Może się rozbić, jeśli zostanie upuszczony, albo uderzony.

Jest to produkt o wyrafinowanej technologii, dający obrazy z odtworzeniem drobnych szczegółów. Czasem może mieć kilka nieaktywnych pikseli objawiających się jako punkty niebieskie, zielone lub czerwone. Nie ma to wpływu na działanie produktu.

#### **Czynności konserwacyjne**

Do czyszczenia ekranu należy stosować środki myjące do szyb; resztę odbiornika należy wycierać ściereczką z dodatkiem łagodnych środków czyszczących.

**Ważne:** Ekran może ulec uszkodzeniu, jeśli do jego czyszczenia stosowane są silne detergenty, środki czyszczące z zawartością alkoholu lub materiały ścierające.

Zaleca się czyszczenie otworów wentylacyjnych z tyłu i po bokach urządzenia. Stosowanie rozpuszczalników, środków czyszczących z zawartością alkoholu lub materiałów ścierających może spowodować uszkodzenie odbiornika telewizyjnego. Jeśli do środka urządzenia dostanie się ciało obce lub płyn, należy natychmiast odłączyć urządzenie i oddać do przeglądu przez autoryzowanego technika. Nie wolno samodzielnie otwierać pokrywy urządzenia, może być to niebezpieczne dla użytkownika lub uszkodzić urządzenie.

#### **Przepisy dyrektywy w sprawie usług energetycznych (DUE)**

Niniejsze urządzenie jest zgodne ze standardami w zakresie ESD. Jeżeli po wystąpieniu wyładowania elektrostatycznego urządzenie nie wznowi pracy w trybie Ethernet lub trybie odtwarzania z USB, konieczna jest interwencja użytkownika.

#### **Informacja o funkcji Bluetooth**

telewizorze) działa na częstotliwości 2,4GHz, co oznacza, że bezpośrednia bliskość punktów dostępu Wi-Fi, routerów lub mikrofalówek może zakłócać strumieniowe przesyłanie sygnału audio w technologii Bluetooth. W przypadku wystąpienia zakłóceń w odbiorze sygnału audio, zrestartuj urządzenie korzystające z technologii Bluetooth, aby znaleźć częstotliwość z mniejszą ilością zakłóceń. Jeżeli jednak te problemy będą się powtarzać, przesuń urządzenie bliżej telewizora lub zwiększ odległość pomiędzy telewizorem i źródłem zakłóceń.

Identyfikator deklaracji Bluetooth: D043135

#### **Montaż telewizora na ścianie**

#### **Ostrzeżenie: Ta operacja wymaga co najmniej dwóch osób, w zależności od rozmiaru telewizora.**

Aby zapewnić bezpieczny montaż, należy zapoznać się z następującymi uwagami dotyczącymi bezpieczeństwa:

- Należy sprawdzić, czy ściana zdoła utrzymać ciężar odbiornika telewizyjnego oraz uchwytu mocującego.
- Należy przestrzegać instrukcji montażu dostarczonych wraz z uchwytem mocującym. W przypadku niektórych modeli należy pamiętać, aby przed przystąpieniem do montażu wkręcić gwintowane wkłady śrub sześciokątnych (oraz śruby) uchwytu VESA, dostarczone z odbiornikiem, w otwory uchwytu ściennego znajdujące się z tyłu odbiornika.
- Odbiornik telewizyjny musi być montowany na pionowej ścianie.
- Należy upewnić się, że rodzaj wkrętów odpowiada materiałowi, z jakiego wykonana jest ściana.
- Należy upewnić się, że okablowanie odbiornika telewizyjnego jest umieszczone w miejscu nie grożącym zahaczeniem i przewróceniem innych użytkowników.

Pozostałe zalecenia bezpieczeństwa dotyczące tego odbiornika telewizyjnego mają zastosowanie także tutaj.

#### **Podręcznik użytkownika wielu produktów**

Własności opisane w tym podręczniku są wspólne dla większości typów. Niektóre własności mogą być niedostępne w posiadanym telewizorze i / lub telewizor posiadany może mieć własności w tym podręczniku nie opisane. Ilustracje tego podręcznika mogą się różnić od rzeczywistego produktu. Proszę porównać z rzeczywistym produktem.

#### **Aktualizacja urządzenia**

Zazwyczaj urządzenia są aktualizowane, co kwartał, lecz nie zawsze są tak specyficzne. Niektóre urządzenia, zwłaszcza te, które były w sprzedaży ponad trzy lata temu, będą aktualizowane tylko wtedy, gdy zostanie stwierdzony i naprawiony istotny problem.

Technologia Bluetooth® (jeżeli jest dostępna w twoim

# **Informacja dla użytkowników o likwidacji starego sprzętu i baterii**

### **[Unia Europejska]**

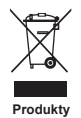

Ten symbol oznacza, że sprzęt elektryczny i elektroniczny oraz baterie nie powinny, po zużyciu, być wyrzucane z innymi odpadami domowymi. Powinien być natomiast przekazany do odpowiednich punktów zbiórki dla recyklingu sprzętu elektrycznego i elektronicznego, również baterie, dla odpowiedniego przetworzenia, odzysku i recyklingu, zgodnie z krajowymi przepisami i Dyrektywami 2012/19/EU, 2006/66/EC oraz 2008/12/EC.

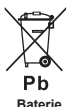

**Uwaga:** 

Oznakowanie Pb, poniżej symbolu baterii oznacza, że zawiera ona ołów.

Zapewniając prawidłową utylizację produktów pomagasz zachować zasoby naturalne, chronić środowisko i zdrowie ludzi przed potencjalnymi negatywnymi skutkami, które mogą być powodowane przez nieprawidłowe traktowanie ich odpadów.

W celu uzyskania bardziej szczegółowych informacji dotyczących punktów zbiórki niniejszego produktu należy skontaktować się z władzami lokalnymi, dostawcą usług utylizacji odpadów lub sklepem, gdzie nabyto produkt.

Zgodnie z przepisami krajowymi, za nieprawidłowe traktowanie odpadów mogą być nakładane kary.

### **[Użytkownicy firmowi]**

Jeśli chce się produkt zlikwidować, to proszę skontaktować się z dostawcą i sprawdzić warunki umowy sprzedaży.

#### **[Inne kraje poza Unią Europejską]**

Symbole te są obowiązujące tylko w Unii Europejskiej. Jeśli chce się zlikwidować te pozycje, to proszę to czynić zgodnie z odpowiednim ustawodawstwem krajowym lub innymi przepisami twojego kraju dotyczącymi traktowania zużytego sprzętu elektrycznego i baterii.

Firma TCL oświadcza, że niniejsze urządzenie jest zgodne z dyrektywą 2014/53/UE. Cały tekst deklaracji zgodności jest dostepny pod następującym adresem internetowym: www.tcl.com

Deklarację zgodności UE można pobrać bezpośrednio na stronie www.tcl.eu/eu/doc/XXXXXXXX \* \* Zastąp «XXXXXXXX» dokładną nazwą modelu.

*Rysunki i ilustracje niniejszego podręcznika użytkownika są tylko poglądowe i mogą się różnić od rzeczywistego wyglądu produktu. Konstrukcja i specyfikacja produktu mogą ulec zmianie bez uprzedzenia.*

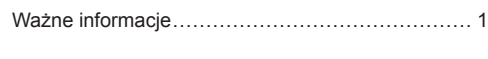

# **Rozdział 1 - Połączenia**

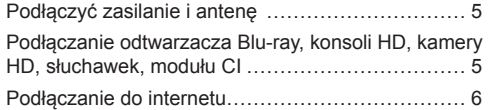

### **Rozdział 2 - Pierwsze kroki**

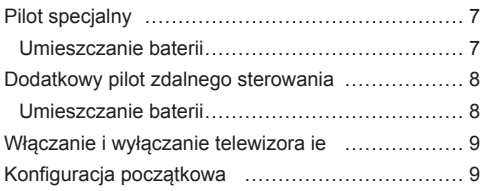

# **Rozdział 3 - Podstawowa obsługa telewizora**

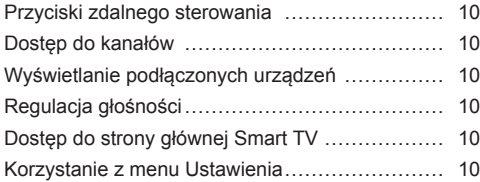

# **Rozdział 4 - Lepsze wykorzystanie telewizora**

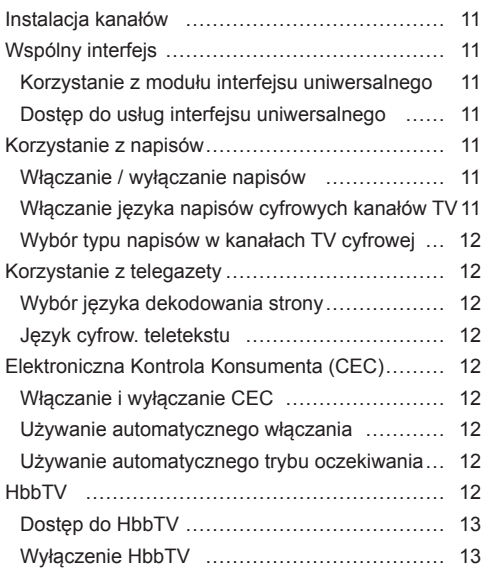

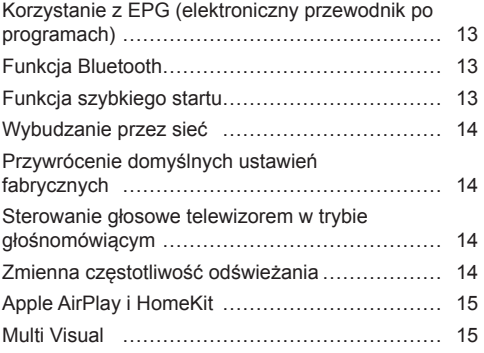

# **Rozdział 5 - Inne informacje**

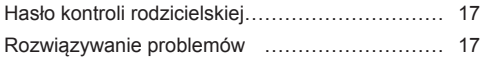

# **Podłączyć zasilanie i antenę**

Po podłączeniu sznura zasilania telewizor włącza się naciśnięciem <sup>i</sup> lub **POWER**/<sup>*i*</sup>.

*Uwagi:* 

- *Położenie gniazda zasilania różni się w zależności od modelu telewizora.*
- *Odłączyć sznur zasilania przed łączeniem urządzeń.*

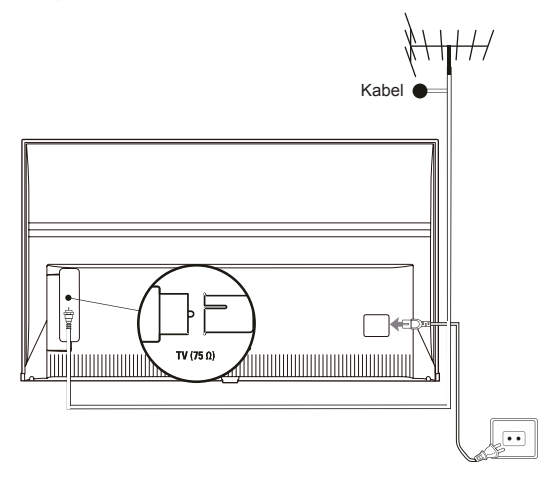

**Podłączanie odtwarzacza Blu-ray, konsoli HD, kamery HD, słuchawek, modułu CI**

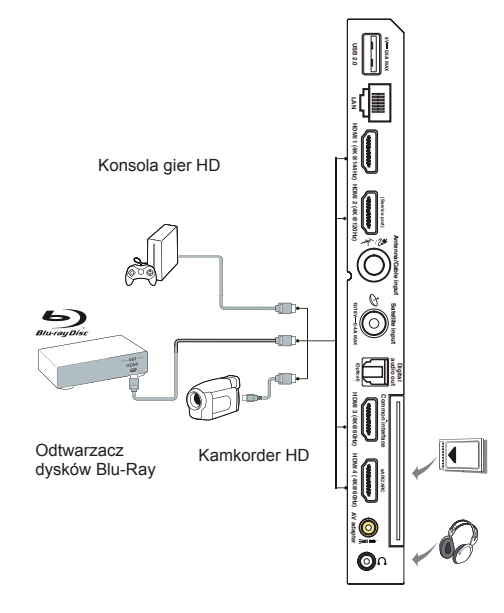

# **Podłączanie do internetu**

Polski

*Uwaga: Poniższa procedura opisuje standardowy scenariusz podłączenia telewizora do sieci przewodowej lub bezprzewodowej. Rzeczywista procedura podłączania może być inna, w zależności od indywidualnej konfiguracji połączenia sieciowego. W razie pytań na temat domowej sieci internetowej, zgłoś się do dostawcy usługi internetowej.*

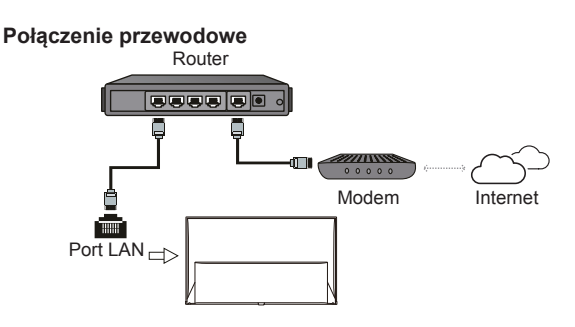

### **Połączenie bezprzewodowe**

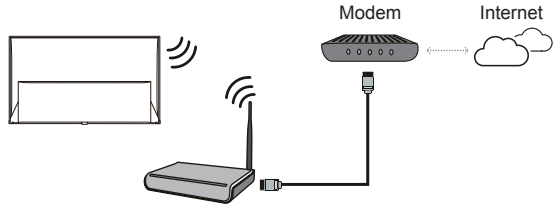

Router bezprzewodowy

### **Ustawienia sieciowe:**

- 1. Naciśnij **\*** na pilocie, aby wyświetlić menu deski rozdzielczej.
- **2.** Wybierz **Settings** (Ustawienia) i naciśnij **OK**, aby wejść do menu ustawień.
- **3.** Naciśnij ▲/▼, aby wybrać **Network and Internet** (Sieć i internet), następnie naciśnij **OK**, aby przejść do podmenu i postępuj zgodnie ze wskazówkami na ekranie, aby skonfigurować sieć.

#### *Uwagi:*

- *Nie wszystkie modele telewizora posiadają wszystkie złącza przedstawione na powyższym schemacie. Liczba złącz USB i HDMI zależy od modelu telewizora.*
- *Lokalizacja przycisków i złącz zależy od modelu telewizora.*
- *Złącza USB przeznaczone są do przesyłania danych z napędów USB oraz podłączania innych kompatybilnych urządzeń USB.*
- *Wszystkie urządzenia USB powinny być podłączone bezpośrednio do telewizora, bez przedłużacza. Jeżeli konieczne jest zastosowanie przedłużacza, nie zaleca się stosowania przedłużaczy dłuższych niż 50 cm. Dłuższy przedłużacz musi być wyposażony w filtry ferrytowe.*
- *Funkcja ARC (zwrotny kanał audio) obsługiwana jest tylko na porcie HDMI z rozpoznanym ARC. Aby skorzystać z funkcji ARC, należy najpierw włączyć funkcję CEC, patrz rozdział dotyczący CEC.*
- *Aby uniknąć zakłóceń zaleca się stosowanie ekranowanych przewodów HDMI wysokiej jakości.*
- *Używaj słuchawek wyposażonych we wtyczkę TRS 3,5 mm. Nadmierne ciśnienie akustyczne w słuchawkach może spowodować utratę słuchu.*

# **Pilot specjalny**

Większość funkcji telewizora jest dostępnych w menu pojawiającym się na ekranie. Pilot, który jest dostarczany wraz z odbiornikiem, może być używany do obsługi telewizora za pośrednictwem menu oraz do konfiguracji ustawień ogólnych.

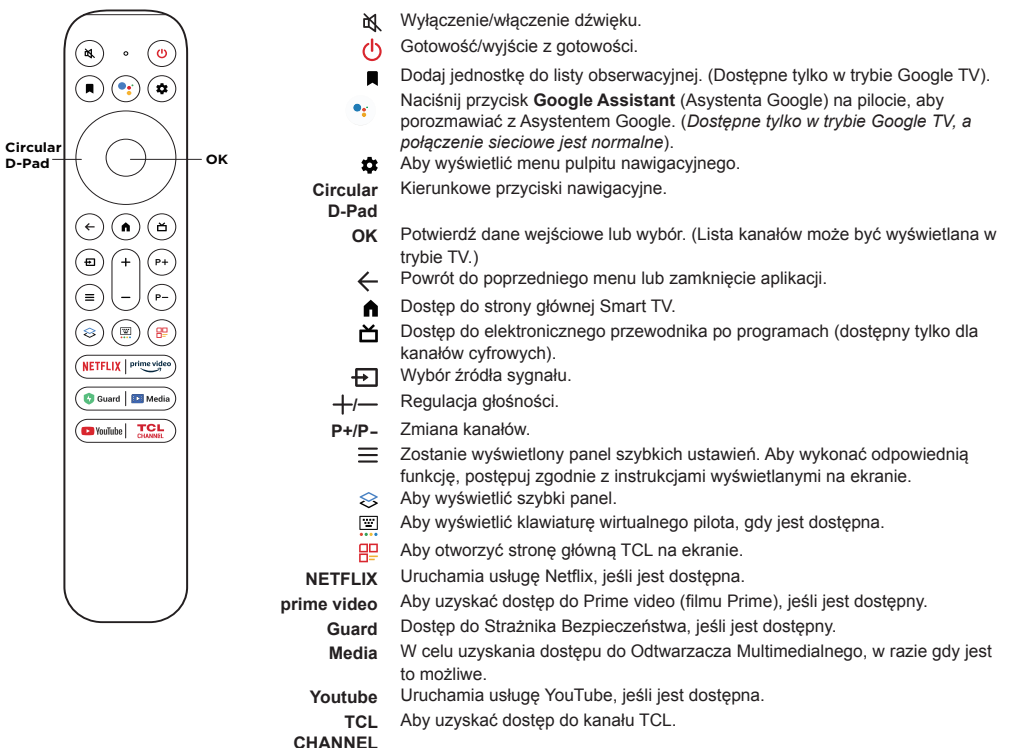

*Uwagi:*

- *Typ pilota dostępny jedynie z wybranymi modelami. Typ pilota może ulec zmianie bez powiadomienia.*
- *Dostęp do niektórych funkcji można uzyskać wyłącznie za pomocą klawiatury wirtualnego pilota zdalnego sterowania, należy nacisnąć przycisk na pilocie, aby wyświetlić i odpowiednio obsługiwać.*
- *Przyciski aplikacji mogą się różnić w zależności od modelu. Przycisk aplikacji służy do uzyskiwania dostępu do odpowiedniej aplikacji.*
- *Postępuj zgodnie ze wskazówkami na ekranie, by sparować pilota z telewizorem po pierwszym naciśnięciu przycisku Google Assistant (Asystent Google).*
- *Google TV to nazwa oprogramowania na tym urządzeniu i znak towarowy firmy Google LLC.*
- *Asystent Google jest niedostępny w niektórych językach i krajach.*

### **Umieszczanie baterii**

- **1.** Naciśnij, aby otworzyć tylną pokrywę, jak pokazano na ilustracji.
- **2.** Umieść dwie baterie AAA, zwracając uwagę na oznaczenie polaryzacji umieszczone na bateriach.
- **3.** Załóż pokrywę jak pokazano na rysunku.

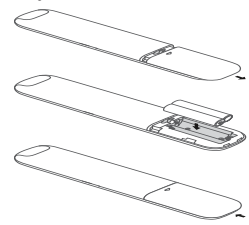

# **Dodatkowy pilot zdalnego sterowania**

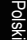

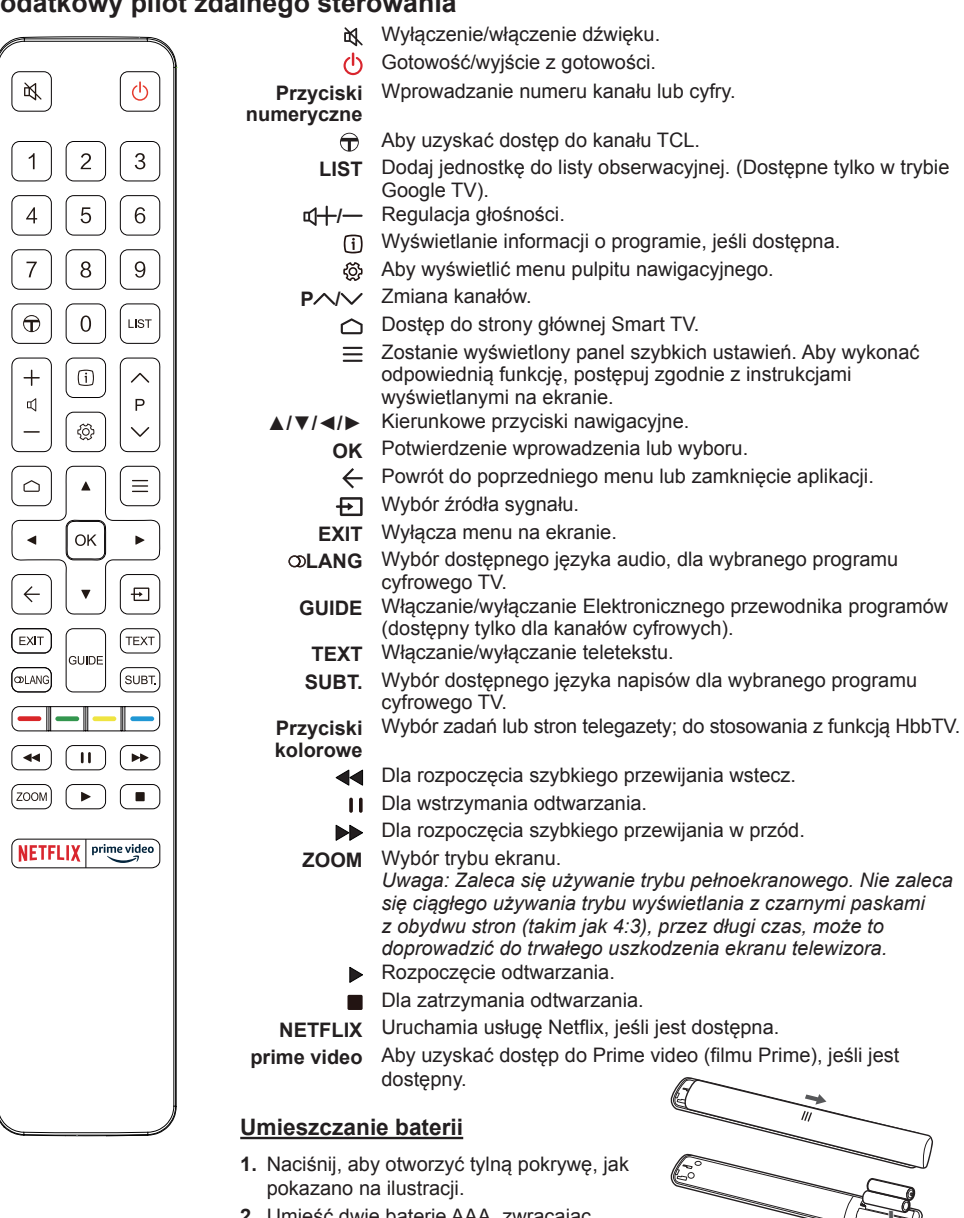

- **2.** Umieść dwie baterie AAA, zwracając uwagę na oznaczenie polaryzacji umieszczone na bateriach.
- **3.** Załóż pokrywę jak pokazano na rysunku.

**UWAGA:** Ryzyko pożaru lub wybuchu w przypadku wymiany baterii niewłaściwego typu.

### **Ważne:**

Baterii nie należy wystawiać na działanie nadmiernego ciepła, spowodowanego na przykład promieniami słonecznymi, ogniem itp. Jeśli pilot ma być nie używany przez dłuższy czas, to proszę z niego usunąć baterie. Baterie pozostawione w sprzęcie mogą powodować uszkodzenia korozyjnymi wyciekami, unieważniając gwarancję.

W celu ochrony środowiska proszę przekazywać zużyte baterie do lokalnych punktów recyklingu. Zużyte baterie należy utylizować zgodnie z zaleceniami.

**UWAGA:** Przy wymianie baterii na niewłaściwy typ istnieje niebezpieczeństwo eksplozji. Wymieniać tylko na ten sam typ, lub równoważny, zalecony przez producenta.

Jeśli baterie w pilocie wyczerpią się, możesz użyć przycisku na telewizorze.

Możesz właczyć telewizor znajdujący się w stanie gotowości, naciskając przycisk (b na telewizorze.

Kiedy telewizor jest włączony, menu wielofunkcyjne wyświetla się po naciśnięciu przycisku (<sup>j</sup>) na telewizorze. Z informacjami, jak używać menu wielofunkcyjnego, zapoznaj się na ilustracji powyżej.

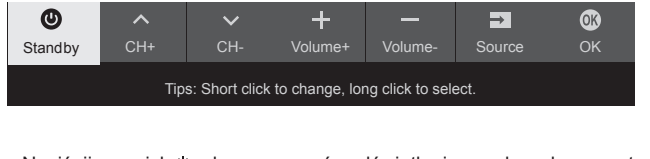

• Naciśnij przycisk  $\psi$ , aby przesunąć podświetlenie w celu wyboru następnej funkcji.

• Naciśnij i przytrzymaj przycisk  $\bigcirc$  ponad 2 sekundy, aby potwierdzić wybór.

Uwaga: Zapoznaj się ze skróconą instrukcją obsługi, aby znaleźć przycisk  $\mathcal Q$  na telewizorze.

# **Włączanie i wyłączanie telewizora ie**

- **1.** Po podłączeniu sznura zasilania telewizor włączy się bezpośrednio, lub będzie w stanie gotowości. Aby telewizor włączyć, jeśli jest w stanie gotowości, naciśnij przycisk  $\cup$  lub **POWER**/ $\cup$  na odbiorniku lub przycisk pilota  $\circlearrowright$ .
- 2. Aby przełączyć telewizor w tryb czuwania, naciśnij przycisk  $\Phi$  na pilocie. Telewizor jest nadal zasilany, ale z małym poborem mocy.
- **3.** Aby telewizor wyłączyć, należy wyciągnąć wtyczkę z gniazdka zasilania sieciowego.
- *Uwaga: Aby oszczędzać energię i chronić środowisko, niektóre modele są wyposażone w przełączniki przekaźnikowe. Gdy telewizor jest włączony lub wyłączony, dźwięk przekaźnika jest normalnym zjawiskiem.*

# **Konfiguracja początkowa**

Po pierwszym włączeniu telewizora pojawi się ekran **Welcome** (Witamy), który ułatwi wstępną konfigurację sprzętu. Wykonaj wyświetlane polecenia, aby zakończyć wstępną konfigurację: wybór języka, podłączanie internetu, wyszukiwanie kanałów, itp. W kolejnych krokach dokonuj wyboru lub pomijaj dany krok. Jeśli pominiesz któryś z kroków, będziesz mógł później skonfigurować dane ustawienie za pomocą menu ustawień.

*Uwaga: Jeśli wyszukiwanie kanałów znalazło tylko kanały TV analogowej, to może być spowodowane niską mocą nadawania i dlatego nie jest objęte gwarancją producenta. Producenci nie mogą być uznani za odpowiedzialnych za słaby poziom nadawania w niektórych strefach.*

# **Przyciski zdalnego sterowania**

Oto przyciski nawigacyjne i przycisk **OK** na pilocie, których możesz często używać.

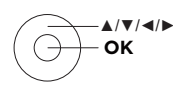

# **Dostęp do kanałów**

**Używając przycisków kierunkowych nawigacji:**  naciśnij ▲/▼ na pilocie, aby przewinąć i zmienić kanały.

**Za pomocą przycisku OK:** naciśnij przycisk **OK**, aby wyświetlić listę kanałów i naciśnij ▲/▼/◄/► i **OK**, aby wybrać kanały.

**Korzystanie z przycisków P+/P-:** naciskaj przyciski **P+/P-** na pilocie, aby przewijać kanały.

**Za pomocą w przycisku:** naciśnij aby wyświetlić klawiaturę wirtualnego pilota, następnie możesz użyć przycisków numerycznych lub przycisku **List** (Lista), aby odpowiednio działać.

# **Wyświetlanie podłączonych urządzeń**

Naciśnij  $\overline{\mathbf{P}}$  na pilocie, aby wyświetlić listę sygnałów źródłowych. Naciśnij ▲/▼, aby wybrać TV lub inne urządzenie wejściowe i naciśnij **OK**, aby zatwierdzić.

# **Regulacja głośności**

Kontrola głośności: naciśnij przyciski +/- na pilocie, aby zwiększyć lub zmniejszyć głośność.

**Wyciszanie dźwięku: naciśnij przycisk d, aby** czasowo wyciszyć dźwięk. Ponownie naciśnij ten przycisk lub przycisk  $+$ , aby przywrócić dźwięk.

# **Dostęp do strony głównej Smart TV**

Umożliwia korzystanie z aplikacji (Apps) internetowych i dostosowanych stron internetowych, a także konfigurację ustawień telewizora. Do nawigacji użyj pilota do telewizora.

### **OSTRZEŻENIE:**

- Przed skorzystaniem z aplikacji Smart TV skonfiguruj ustawienia sieci internetowej.
- Zależnie od warunków sieciowych, może się zdarzyć spowolniona odpowiedź i/lub przerwy.
- W przypadku problemu z użytkowaniem aplikacji, proszę się skontaktować z jej dostawcą.
- Dostawca zawartości, może dostarczyć aktualizację aplikacji, lub może ona już nie być kontynuowana.
- Zależnie od przepisów twojego kraju, niektóre aplikacje mogą mieć ograniczone usługi lub być nie obsługiwane.
- Zawartość aplikacji może zostać zmieniona przez dostawcę usługi bez powiadomienia.
- **1.** Naciśnij **∩** na pilocie, aby wyświetlić stronę główną SmartTV.
- **2.** Naciśnij ▲/▼/◄/► i **OK**, aby uruchomić żądaną aplikację, funkcję lub ustawienie.
- **3.** Naciśnij ←, aby powrócić do strony głównej.
- *Uwaga: Ponieważ łączenie z internetem zajmuje czas, to zaleca się odczekanie kilku minut na użycie własności smart TV po aktywizacji telewizora ze stanu gotowości.*

# **Korzystanie z menu Ustawienia**

Umożliwia dostosowanie ustawień telewizora, takich jak obraz i dźwięk.

- 1. Naciśnij **\*** na pilocie, aby wyświetlić menu deski rozdzielczej.
- **2.** Wybierz **Settings** (Ustawienia) i naciśnij **OK**, aby wejść do menu ustawień.
- **3.** W podmenu naciśnij ▲/▼, aby wybrać opcje menu, a następnie naciśnij **OK**/►, aby przejść do listy opcji lub odpowiedniego podmenu, lub naciśnij **OK**, aby włączyć lub wyłączyć, lub naciśnij ◄/►, aby dostosować ustawienie.
- **4.** Naciśnij ←, aby wrócić do poprzedniego menu.

# **Instalacja kanałów**

W tej części opisane jest, jak automatycznie wyszukiwać i zapisywać kanały. Można to wykonać w każdym z poniższych przypadków:

- podczas wstępnej konfiguracji pominąłeś krok ustawiania kanałów;
- otrzymujesz komunikat, że w trybie TV nie ma kanałów;
- chcesz zaktualizować kanały.
- 1. W trybie TV naciśnij **x** na pilocie i wybierz **Settings > Channels and inputs > Channel > Channel scan** (Ustawienia > Kanały i wejścia > Kanał > Wyszukiwanie kanałów). Naciśnij **OK**/►, aby wejść.
- **2.** Telewizor zainstaluje i ustawi kolejność kanałów odpowiadającą krajowi lub regionowi użytkownika. Naciśnij ▲/▼, aby wybrać **Country/Region** (kraj/region) i naciśnij **OK**/►, aby zatwierdzić. Wprowadź domyślne hasło 1234 lub własne hasło, jeżeli zmieniłeś hasło w menu **System > Lock** (system > blokada). Naciśnij ▲/▼, aby wybrać kraj lub region i naciśnij **OK/**►, aby zatwierdzić.
- **3.** Naciśnij ▲/▼, aby wybrać **Automatic search** (Szukaj automatycznie) i naciśnij **OK**, aby zatwierdzić.
- **4.** Naciśnij ▲/▼, aby wybrać **Tuner mode** (Rodzaj sygnału) i naciśnij ◄/►, aby wybrać **Cable** (Kabel), **Antenna** (Antenowy) lub **Satellite** (Satelitarne). *(Uwaga: Opcja Satellite (Satelitarne) dostępna jest w wybranych modelach.)*
- **5.** Naciśnij ▲/▼, aby skonfigurować inne ustawienia.
- **6.** Po skonfigurowaniu ustawień naciśnij ▼, aby wybrać **Search** (Szukaj) i naciśnij **OK**, aby rozpocząć wyszukiwanie kanałów.
- **7.** Wyszukiwanie kanałów może potrwać kilka minut. Po automatycznym wyszukiwaniu kanały są ułożone w ustalonej kolejności. Jeśli chcesz edytować listę kanałów, naciśnij **o** na pilocie, wybierz **Settings > Channels and inputs > Channel > Channel organizer** (Ustawienia > Kanały i wejścia > Kanał > Organizator kanałów) i naciśnij **OK**/►, aby wejść.

# **Wspólny interfejs**

Zaszyfrowane cyfrowe kanały telewizyjne można dekodować przy użyciu modułu CI (Common Interface - Wspólny interfejs) i karty dostarczonej przez operatora telewizji cyfrowej.

Moduł CI może udostępniać wiele usług cyfrowych w zależności od operatora i wybranych usług (na przykład płatna telewizja). Więcej informacji na temat usług i warunków ich świadczenia można uzyskać u operatora telewizji cyfrowej.

### **Korzystanie z modułu interfejsu uniwersalnego**

**OSTRZEŻENIE: Przed włożeniem modułu CI należy wyłączyć telewizor. Konieczne jest stosowanie się do podanych poniżej instrukcji. Nieprawidłowe włożenie modułu CI może uszkodzić zarówno moduł CI, jak i telewizor.** 

- **1.** Przestrzegając wskazówek zamieszczonych na module CI, delikatnie włóż moduł CI do portu interfejsu w telewizorze.
- **2.** Włóż moduł do końca portu.
- **3.** Włącz telewizor i zaczekaj na aktywację modułu CI. Może to potrwać kilka minut.
	- *Uwaga: Nie wyjmuj modułu CI z portu. Wyjęcie modułu spowoduje wyłączenie usług cyfrowych.*

### **Dostęp do usług interfejsu uniwersalnego**

Po umieszczeniu i aktywacji modułu wspólnego interfejsu, naciśnij **x** na pilocie, wybierz Settings **> Channels and inputs > Channel > Common interface** (Ustawienia > Kanały i wejścia > Kanał > Wspólny interfejs) i naciśnij **OK**, aby zatwierdzić. Ta opcja menu jest dostępna, tylko jeśli moduł CI jest prawidłowo włożony i aktywowany. Treści i aplikacje wyświetlane na ekranie są dostarczane przez operatora telewizji cyfrowej.

# **Korzystanie z napisów**

Dla każdego kanału telewizyjnego można włączyć napisy. Napisy są wysyłane poprzez teletekst lub nadawane cyfrowo przez stacje DVB-T/DVB-C/ DVB-S/DVB-T2/DVB-S2. Przy nadawaniu cyfrowym istnieje dodatkowa opcja ustawienia preferowanego języka napisów.

### **Włączanie / wyłączanie napisów**

- 1. Naciśnij **o** na pilocie, wybierz Settings > **Channels and inputs > Channel > Subtitle** (Ustawienia > Kanały i wejścia > Kanał > Napisy) i naciśnij **OK**/►, aby zatwierdzić.
- **2.** Wybierz opcję **Subtitle** (Napisy) i naciśnij **OK**, aby przełączyć między włączeniem i wyłączeniem.
- **3.** Naciśnij ←, aby wrócić do poprzedniego menu.

### **Włączanie języka napisów cyfrowych kanałów TV**

- 1. Na pilocie naciśnij **o**, wybierz Settings > **Channels and inputs > Channel > Subtitle > Digital subtitle language 1st** (Ustawienia > Kanały i wejścia > Kanał > Napisy > Cyfrowy język napisów 1.) i naciśnij **OK**/►, aby zatwierdzić.
- **2.** Naciśnij ▲/▼, aby wybrać preferowany język napisów i naciśnij **OK**, aby potwierdzić.
- Polski
- **3.** Naciśnij ▲/▼, aby wybrać **Digital subtitle language 2nd** (Cyfrowy język napisów 2.) i naciśnij **OK**/►, aby zatwierdzić.
- **4.** Naciśnij ▲/▼, aby wybrać drugorzędny język napisów i naciśnij **OK**, aby zatwierdzić.
- **5.** Naciśnii ← aby wrócić do poprzedniego menu.

### **Wybór typu napisów w kanałach TV cyfrowej**

- 1. Naciśnij **o** na pilocie, wybierz Settings > **Channels and inputs > Channel > Subtitle > Subtitle type** (Ustawienia > Kanały i wejścia > Kanał > Napisy > Typ napisów) i naciśnij **OK**/►, aby zatwierdzić.
- **2.** Naciśnij ▲/▼, aby wybrać typ napisów i naciśnij **OK**, aby zatwierdzić. Aby w wybranym języku wyświetlić napisy dla niesłyszących wybierz **Hearing impaired** (Niesłyszący).
- **3.** Naciśnij ←, aby wrócić do poprzedniego menu.

# **Korzystanie z telegazety**

### **Wybór języka dekodowania strony**

- 1. Na pilocie naciśnij **o**, wybierz Settings > **Channels and inputs > Channel > Teletext > Decoding page language** (Ustawienia > Kanały i wejścia > Kanał > Teletekst > Język dekod. strony) i naciśnij **OK**/►, aby zatwierdzić.
- **2.** Naciśnij ▲/▼, aby wybrać odpowiedni typ języka dla wyświetlania Teletekstu i naciśnij **OK**, aby potwierdzić.
- **3.** Naciśnij ←, aby wrócić do poprzedniego menu.

### **Język cyfrow. teletekstu**

W kanałach TV cyfrowej, zależnie od nadawcy, można korzystać z usług z licznymi stronami teletekstu w różnych językach. Ta funkcja pozwala wybrać jeden z dostępnych języków jako podstawowy w odniesieniu do różnych początkowych stron teletekstu.

- **1.** Na pilocie naciśnij **o**, wybierz Settings > **Channels and inputs > Channel > Teletext > Digital teletext language** (Ustawienia > Kanały i wejścia > Kanał > Teletekst > Język cyfrow. teletekstu) i naciśnij **OK**/►, aby zatwierdzić.
- **2.** Naciśnij ▲/▼, aby wybrać język i naciśnij **OK**, aby zatwierdzić.
- **3.** Naciśnij  $\leftarrow$ , aby wrócić do poprzedniego menu.

# **Elektroniczna Kontrola Konsumenta (CEC)**

Z tej funkcji należy korzystać dla urządzeń CEC podłączonych do gniazd HDMI telewizora i włączać jednym przyciskiem odtwarzanie i gotowość urządzeń CEC.

### **Włączanie i wyłączanie CEC**

- 1. Naciśnii **p** na pilocie, wybierz Settings > **Channels and inputs > Inputs > Consumer Electronic Control (CEC)** (Ustawienia > Kanały i wejścia > Wejścia > Elektroniczna Kontrola Konsumenta (CEC)) i naciśnij **OK/►**, aby wejść.
- **2.** Wybierz opcję **HDMI Control** (Sterowanie HDMI) i naciśnij przycisk **OK**, aby włączyć lub wyłączyć opcję.
- **3.** Naciśnij ←, aby wrócić do poprzedniego menu.

### **Używanie automatycznego włączania**

Umożliwia automatyczne włączanie telewizora, jeśli urządzenie typu CEC (np. odtwarzacz DVD) zostanie włączone pilotem. Naciśnij **OK**, aby włączyć tę funkcję.

#### **Używanie automatycznego trybu oczekiwania**

Umożliwia automatyczne przejście do trybu oczekiwania wszystkim urządzeniom typu CEC, jeśli telewizor zostanie wyłączony pilotem. Naciśnij **OK**, aby włączyć tę funkcję.

*Uwaga: Funkcje CEC są zależne od podłączonych urządzeń i możliwe jest, że niektóre urządzenia, po podłączeniu do tego telewizora, mogą nie współdziałać właściwie. W sprawie urządzeń stwarzających problemy należy się odnieść do ich podręcznika użytkowania lub skonsultować z ich producentem.*

# **HbbTV**

HbbTV (telewizja hybrydowa wykorzystująca szerokopasmowy internet) to usługa oferowana przez niektórych nadawców, która jest dostępna na niektórych kanałach telewizji cyfrowej. HbbTV to telewizja interaktywna nadawana przez szerokopasmowy internet. Funkcje interaktywne stanowią dodatek wzbogacający standardowe programy cyfrowe; są to między innymi Cyfrowe telegazeta, elektroniczny przewodnik po programach, gry, głosowanie, informacje powiązane z konkretnym programem, interaktywne reklamy, magazyny informacyjne, telewizja na życzenie (catch-up TV), itp. Aby korzystać z HbbTV, należy podłączyć telewizor do internetu i włączyć HbbTV.

#### *Uwagi:*

- *Usługi HbbTV są uzależnione od kraju i nadawcy i mogą nie być dostępne na Twoim obszarze.*
- *Nie można za pomocą tej własności ściągać plików do telewizora z funkcją HbbTV.*
- *Dostawca aplikacji lub technologia nadawania mogą powodować chwilowe zaniki usługi HbbTV.*
- *Aby korzystać z aplikacji HbbTV należy podłączyć telewizor do internetu szerokopasmowego. Aplikacje HbbTV mogą działać niepoprawnie*

*w trakcie problemów z jakością połączenia internetowego.* 

### **Dostęp do HbbTV**

- 1. Naciśnii **\*** na pilocie, wybierz Settings > **System > HbbTV settings** (Ustawienia > System > Ustawienia HbbTV) i naciśnij **OK**/►, aby zatwierdzić.
- **2.** Wybierz opcję **HbbTV** i naciśnij **OK**, aby ją włączyć.
- **3.** Po dostrojeniu cyfrowego sygnału telewizyjnego, który nadaje HbbTV, dostępność usług zostanie zasygnalizowana za pomocą znacznika ekranowego (najczęściej jest to czerwony przycisk, jednak mogą być stosowane przyciski w innych kolorach). Naciśnij wskazany kolorowy przycisk, aby otworzyć strony interaktywne.
- **4.** Do przewijania stron HbbTV służą ▲/▼/◄/► i przyciski kolorowe; zatwierdź wybór naciskając **OK**.

### **Wyłączenie HbbTV**

Aby uniknąć zakłóceń, które mogą być wywoływane przez testowe przekazy HbbTV, należy wyłączyć funkcję HbbTV:

- 1. Naciśnii **o** na pilocie, wybierz Settings > **System > HbbTV settings** (Ustawienia > System > Ustawienia HbbTV) i naciśnij **OK**/►, aby zatwierdzić.
- **2.** Wybierz opcję **HbbTV** i naciśnij **OK**, aby ją wyłączyć.

# **Korzystanie z EPG (elektroniczny przewodnik po programach)**

EPG to przewodnik wyświetlany na ekranie, zawierający aktualny program telewizyjny. Możesz w nim przewijać, wybierać i wyświetlać programy.

- 1. Naciśnij **\*** na pilocie, wybierz Settings > **Channels and inputs > Channel > EPG**  (Ustawienia > Kanały i wejścia > Kanał > EPG) i naciśnii OK, aby weiść, lub naciśnii **č**i na pilocie (jeśli jest dostepny), pojawi się menu **Przewodnika po programach**, które pozwala uzyskać informacje o bieżący lub następny program odtwarzany na każdym kanale. Poruszaj się po różnych programach za pomocą przycisków ▲/▼/◄/► na pilocie.
- **2.** Podczas korzystania z EPG używaj przycisków widocznych na dole ekranu.
	- **Watch now** (Oglądaj teraz) lub **More** (Więcej): Naciśnij **OK**, aby oglądać wybrany kanał lub przejrzeć więcej informacji o wybranym programie.
	- **Programme filter** (Filtr programów): naciśnii =. aby zastosować filtr dla programów telewizji cyfrowej.
- **Custom schedule** (Harmonogram niestandardowy): Naciśnij ina pilocie, wybierz czerwoną ikonę, następnie naciśnij **OK**, aby ustawić harmonogram.
- **Select date** (Wybierz date): Naciśnii **W** na pilocie, wybierz zieloną ikonę, następnie naciśnij **OK**, by wybrać datę.
- **Schedule list** (Harmonogram): Naciśnij [ pilocie, wybierz żółtą ikonę, następnie naciśnij **OK**, aby wyświetlić harmonogram.
- **3.** Naciśnij ←, aby wrócić do poprzedniego menu.

# **Funkcja Bluetooth**

*(\* niedostępne w niektórych typach)*

Bluetooth® to standard technologii bezprzewodowej umożliwiający wymianę danych na niewielką odległość pomiędzy urządzeniami Bluetooth. Do telewizora przez Bluetooth można podłączyć urządzenia audio, mysz lub klawiaturę Bluetooth.

- 1. Naciśnii **\*** na pilocie, wybierz **Settings > Remotes and accessories** (Ustawienia > Piloty i akcesoria) i naciśnij **OK**, aby wejść.
- **2.** Wybierz **Add accessory** (Dodaj akcesorium) i naciśnij **OK**, aby wejść. Telewizor automatycznie wyszuka pobliskie urządzenia Bluetooth. Wybierz dostępne urządzenie, naciśnij **OK** i postępuj zgodnie z instrukcjami wyświetlanymi na ekranie, aby je podłączyć.
	- *Uwaga: Technologia Bluetooth (jeśli jest dostępna w Twoim modelu TV) wykorzystuje częstotliwość 2,4 GHz, dlatego sąsiedztwo punktów dostępowych Wi-Fi, routerów lub kuchenek mikrofalowych może wywoływać zakłócenia podczas przesyłania sygnału audio przez Bluetooth. Gdy wystąpią zakłócenia, zrestartuj urządzenie Bluetooth, aby odnaleźć częstotliwość z mniejszą liczbą zakłóceń, a jeśli zakłócenia występują nadal zbliż urządzenie Bluetooth do TV lub zwiększ odległość pomiędzy TV a źródłem zakłóceń.*

Znak słowny i logo Bluetooth® są zastrzeżonymi znakami towarowymi należącymi do Bluetooth SIG, Inc., a każde użycie tych znaków przez TTE Corporation jest objęte licencją. Inne znaki towarowe i nazwy handlowe należą do ich odpowiednich właścicieli.

# **Funkcja szybkiego startu**

Umożliwia to szybsze włączenie telewizora z trybu czuwania niż wyłączenie tej funkcji, ale zwiększa również zużycie energii w trybie czuwania.

1. Naciśnij **\*** na pilocie, wybierz Settings > System **> Power and energy > Quick start** (Ustawienia

> System > Moc i energia > Szybki start) i naciśnij **OK**/►, aby wejść.

- **2.** Wybierz opcję **Quick start** (Szybki start) i naciśnij **OK**, aby włączyć lub wyłączyć.
- **3.** Naciśnii ← aby wrócić do poprzedniego menu.

# **Wybudzanie przez sieć**

Ta funkcja umożliwia włączenie telewizora z trybu czuwania poprzez sieć. Aby korzystać z tej funkcji, trzeba się upewnić, że:

- **1.** Telewizor jest podłączony do działającej bezprzewodowej sięci domowej:
- **2.** Wybrane urządzenie sterujące, jak smartfon, jest podłączony do tej samej sieci, co telewizor;
- **3.** Aplikacja obsługująca funkcję wybudzania przez sieć, jak YouTube, została zainstalowana na urządzeniu sterującym:
- 4. W trybie Google TV naciśnij **x** na pilocie, wybierz **Settings > Network and Internet > Network standby** (Ustawienia > Sieć i Internet > Tryb gotowości sieciowej) i naciśnij **OK**, aby ją włączyć.

Gdy telewizor znajduje się w sieciowym trybie gotowości, można go zdalnie wybudzić za pomocą aplikacii.

*Uwagi:* 

- *Funkcja zostanie wyłączona po naciśnięciu i przytrzymaniu przycisku na pilocie do potwierdzenia wyłączenia telewizora.*
- *Przed użyciem funkcji budzenia sieciowego należy upewnić się, że funkcja Quick start (Szybki start) jest włączona.*
- *Ta funkcja może być niedostępna w niektórych modelach.*
- *Ta funkcja jest dostępna tylko w trybie Google TV.*

# **Przywrócenie domyślnych ustawień fabrycznych**

Funkcja ta umożliwia przywrócenie domyślnych ustawień fabrycznych telewizora.

- 1. Naciśnij przycisk **in** na pilocie zdalnego sterowania, wybierz kolejno opcje **Settings > System > About > Reset > Factory reset > Delete everything** (Ustawienia > System > Informacje > Resetuj > Reset fabryczny > Usuń wszystko) i naciśnij przycisk **OK**, aby potwierdzić.
- **2.** Za pomocą przycisków cyfrowych na pilocie można podać hasło 1234 lub własne hasło, jeśli zostało ono zmienione.
- **3.** Wybierz **OK** i naciśnij **OK**, aby potwierdzić.
- **4.** Zostanie wyświetlony ekran **powitalny**. Postępuj zgodnie z instrukcjami zawartymi w rozdziale **Konfiguracja początkowa**.

# **Sterowanie głosowe telewizorem w trybie głośnomówiącym**

Przed rozpoczęciem korzystania z funkcji sterowania głosowego telewizorem w trybie głośnomówiącym należy podłączyć telewizor do sieci i upewnić się, że może najpierw uzyskać dostęp do witryny Google. Następnie wykonać poniższe kroki, aby uzyskać dostep.

- **1.** Przed użyciem tej funkcji należy włączyć wbudowany przełącznik MIC (Aby znaleźć przełącznik MIC w telewizorze, należy zapoznać się z instrukcją szybkiego startu).
- 2. Naciśnij<sup>o</sup>: na pilocie zdalnego sterowania i postępuj zgodnie z instrukcjami wyświetlanymi na ekranie, aby zakończyć powiązanie pilota z telewizorem.
- **3.** Wybierz opcję "Yes, I'm in" ("Tak, już jestem").
- **4.** Aby ją aktywować, powiedz "OK Google" lub "Hej Google".

*Uwagi:*

- *Funkcja sterowania głosowego telewizorem w trybie głośnomówiącym jest dostępna tylko w niektórych modelach. Szczegółowe informacje można uzyskać u lokalnego sprzedawcy.*
- *Dla lepszego funkcjonowania urządzenia wymagane jest ciche otoczenie. Odległość zalecana do korzystania z funkcji sterowania głosem w trybie głośnomówiącym telewizora nie*
- *powinna przekraczać 2 metrów. Przełącznik wbudowanego MIC należy ustawić w pozycji wyłączonej, jeśli nie będzie on używany.*
- *Dostępność funkcji sterowania głosowego telewizorem w trybie głośnomówiącym zależy od*
- *regionu/kraju/języka. Aby korzystać z funkcji sterowania głosem w trybie głośnomówiącym w stanie gotowości telewizora, należy włączyć opcję Szybki start oraz usługę Bez ekranu w menu Settings > System > Power and energy (Ustawienia > System > Zasilanie i energia).*
- *Zużycie energii w trybie gotowości wzrośnie, ponieważ wbudowany mikrofon MIC zawsze nasłuchuje, gdy włączony jest Asystent Google lub sterowanie głosowe za pomocą wbudowanego mikrofonu MIC.*
- *Ta funkcja jest dostępna tylko w trybie Google TV.*

# **Zmienna częstotliwość odświeżania**

Zmienna częstotliwość odświeżania to funkcja, która umożliwia płynną grę i eliminuje rozrywanie ekranu. Częstotliwość odświeżania może się dynamicznie zmieniać do 144 Hz.

W opcji Źródło HDMI1, HDMI2, HDMI3 lub HDMI4 (liczba gniazd HDMI w telewizorze zależy od modelu telewizora) naciśnij **z** na pilocie i wybierz kolejno opcje **Settings > Channels and inputs > Inputs > Variable Refresh Rate** (Ustawienia > Kanały i wejścia > Wejścia > Zmienna częstotliwość odświeżania),

a następnie naciśnij przycisk **OK**, aby włączyć lub wyłączyć tę opcję.

*Uwagi:*

- *Funkcja 4K@144Hz jest dostępna tylko przez źródło HDMI 1 (dostępna w niektórych modelach). Karta graficzna komputera musi zapewniać częstotliwość odświeżania 144 Hz, należy zapoznać się z danymi technicznymi karty graficznej.*
- *Funkcja 4K@120Hz jest dostępna tylko przez źródło HDMI 1 lub HDMI 2.*
- *W niektórych modelach częstotliwość odświeżania wynosi do 120 Hz*
- *Należy upewnić się, że konsola do gier lub komputer obsługują zmienną częstotliwość odświeżania, a w celu uaktywnienia tej funkcji konieczne będzie sprawdzić ustawienia konsoli do gier.*
- *Gra/treść musi także obsługiwać zmienną częstotliwość odświeżania, a być może trzeba będzie również sprawdzić ustawienia w grze.*

# **Apple AirPlay i HomeKit**

*(\* niedostępne w niektórych typach)*

Bezprzewodowo udostępniaj treść telewizora za pomocą technologii AirPlay i steruj nim za pomocą aplikacii Home na telefonie iPhone, iPadzie lub komputerze Mac. AirPlay i HomeKit można skonfigurować w dowolnym momencie w menu Ustawienia.

Funkcja ta jest domyślnie włączona. Aby skorzystać z tej funkcji, należy upewnić się, że iPhone, iPad lub Mac jest urządzeniem z systemem iOS lub iPadOS oraz że WiFi jest włączone w urządzeniu z takim systemem. Następnie wykonać poniższe kroki do obsługi.

- 1. Naciśnij **¤** na pilocie zdalnego sterowania, wybierz kolejno opcje **Settings > System > AirPlay and HomeKit Settings** (Ustawienia > System > Ustawienia AirPlay i HomeKit) i naciśnij przycisk **OK**, aby potwierdzić, lub naciśnij przycisk lub  $\overline{p}$  (jeśli jest dostępny) na pilocie zdalnego sterowania, a następnie wybierz kolejno opcje Inputs > AirPlay > AirPlay and HomeKit Settings ) Wejścia > AirPlay > Ustawienia AirPlay i HomeKit( i naciśnij przycisk **OK**, aby potwierdzić.
- **2.** Naciśnij ▲/▼, aby wybrać żądaną pozycję i naciśnij **OK**, aby wejść do odpowiedniego podmenu.
- **3.** Naciśnij przycisk ←, aby powrócić do poprzedniego menu.
- **4.** Należy włączyć funkcję kopii lustrzanej ekranu na telefonie iPhone, iPadzie lub komputerze Mac przy pierwszym połączeniu i wybrać z listy wyszukiwania nazwę telewizora, z którym ma się połączyć.
- **5.** Jeśli na ekranie telewizora pojawi się kod dostępu AirPlay, należy je wprowadzić na urządzeniu z systemem iOS lub iPadOS.
- **6.** Aby zatrzymać tworzenie kopii lustrzanej w urządzeniu z systemem iOS lub iPadOS, uruchom Centrum sterowania, stuknij opcję kopii lustrzanej, a następnie stuknij opcję zatrzymania kopii lustrzanej. *Uwagi:*
	- *Jeśli sieć WiFi jest wyłączona, naciśnij przycisk na pilocie, wybierz kolejno opcje Settings > Network and Internet > Wi-Fi (Ustawienia > Sieć i Internet > Wi-Fi), a następnie naciśnij OK, aby ją włączyć.*
	- *Aby wyłączyć tę funkcję, wybierz kolejno Settings > System > AirPlay and HomeKit Settings > AirPlay (Ustawienia > System > Ustawienia AirPlay i HomeKit > AirPlay) i naciśnij OK, aby ją wyłączyć.*
	- *Apple, AirPlay i HomeKit są znakami towarowymi firmy Apple Inc. zarejestrowanymi w Stanach Zjednoczonych i innych krajach.*
	- *Ten telewizor Smart TV Pro jest obsługiwany przez AirPlay 2 i HomeKit. Wymagany jest system iOS 12.3 lub nowszy albo macOS 10.14.5 lub nowszy.*

# **Multi Visual**

Umożliwia oglądanie różnych programów z rodziną na jednym telewizorze w tym samym czasie.

Funkcja Multi Visual jest domyślnie włączona. Do korzystania z tej funkcji należy upewnić się, że telefon jest z systemem operacyjnym Android oraz że WiFi w telefonie jest włączone. Następnie wykonać poniższe kroki do obsługi.

- 1. Naciśnij przycisk **\*** na pilocie, wybierz kolejno opcje **Settings >Network and Internet > Wi-Fi** (Ustawienia > Sieć i internet > Wi-Fi), a następnie naciśnij przycisk **OK**, aby włączyć tę funkcję.
- **2.** Naciśnij przycisk  $≥$  na pilocie zdalnego sterowania, a następnie wybierz **Multi Visual** > Wybierz żądany tryb wyświetlania i naciśnij **OK**, aby go wprowadzić. Naciśnij "**Start now**" ("Rozpocznij teraz"), aby nawiązać połączenie.
- **3.** Na telefonie uruchom funkcję wysłać treść i wybierz z listy wyszukiwania nazwę telewizora, z którym ma się połączyć.
- **4.** W zależności od różnych typów telefonów, mogą wystąpić dwie sytuacje przy pierwszym połączeniu:
	- Pojawi się monit o zaproszenie, wybierz **Akceptuj** i naciśnij **OK**, aby nawiązać połączenie.
	- Wprowadź prawidłowy kod PIN, aby połączyć się zgodnie z komunikatem PIN w telefonie.
- **5.** Naciśnij przycisk opcji, aby wybrać źródło dźwięku.

**6.** Aby wyjść z funkcji Multi Visual, naciśnij przycisk , a następnie wybierz **OK** i naciśnij **OK**, aby potwierdzić.

*Uwagi:*

- *Ta funkcja nie jest dostępna w żadnym z poniższych przypadków:*
	- *• gdy telewizor korzysta z aplikacji Netflix lub Media Player.*
	- *• jeśli obraz wideo z telefonu/telewizora jest zakodowany.*
	- *• gdy wydajność wymaganego dekodowania wideo przekracza 4K 60Hz.*
- *W trybie pełnoekranowym, ze względu na zgodność z aplikacjami innych firm, może wystąpić brak możliwości powrotu do podwójnego widoku.*
- *Można korzystać z wielu telefonów. W trybie podwójnego widoku użyj ◄/►, aby przesunąć ostrość na widok telewizora, a następnie wysłać treść z innego telefonu na telewizor.*
- *Aby sprawdzić wszystkie dostępne listy historii, naciśnij przycisk na pilocie zdalnego sterowania, wybierz kolejno opcje Settings > System > Multi visual settings > Connection list (Ustawienia > System > Ustawienia Multi Visual > Lista połączeń) i naciśnij OK, aby wejść.*

# **Hasło kontroli rodzicielskiej**

- Hasło domyślne to 1234. Można je zmienić na nowe.
- Hasłem nadrzędnym jest 0423. Jeśli zapomniałeś swój kod, to wprowadź hasło nadrzędne, by zastąpić nim wszystkie istniejące kody.

# **Rozwiązywanie problemów**

Przed żądaniem serwisu proszę sprawdzić następującą listę.

### **Brak obrazu i dźwięku.**

- Upewnić się, że wtyk sznura zasilania jest prawidłowo włożony do gniazdka.
- Upewnić się, że źródło jest ustawione prawidłowo.
- Upewnić się, że antena jest podłączona prawidłowo.
- Upewnić się, że głośność nie jest ustawiona na minimum i dźwięk nie jest wyłączony.
- Upewnić się, że słuchawki nie są włączone.
- Telewizor może otrzymywać sygnał inny niż ze stacji nadawczych TV.

### **Obraz jest niewyraźny.**

- Upewnić się, że antena jest podłączona prawidłowo.
- Sprawdzić, czy sygnał TV jest odbierany właściwie.
- Słaba jakość obrazu może wynikać z kamery VHS, kamkordera lub innego urządzenia peryferyjnego włączonego w tym samym czasie. Wyłączyć jedno z urządzeń peryferyjnych.
- "Widmo" lub obraz podwójny może być spowodowany przesłonięciem anteny wysokimi budynkami lub wzgórzami. Użycie silnie kierunkowej anteny może poprawić jakość obrazu.
- Poziome linie kropkowane na obrazie mogą być spowodowane zakłóceniami elektrycznymi, np. suszarką do włosów, pobliskimi światłami neonowymi. Należy je wyłączyć lub usunąć.

#### **Obraz jest zbyt ciemny, zbyt jasny, lub przebarwiony.**

- Sprawdzić korekcję kolorów.
- Sprawdzić ustawienie jaskrawości.
- Sprawdzić funkcję wyostrzania.

#### **Pilot nie działa.**

- Sprawdzić baterie pilota.
- Upewnij się, że czujnik sygnału zdalnego sterowania z przodu telewizora nie jest oświetlany silnym światłem jarzeniowym.
- Za pomocą miękkiej ściereczki przetrzyj okienko czujnika zdalnego sterowania z przodu telewizora.

Jeśli powyższe podpowiedzi nie rozwiązują problemu technicznego, to proszę zajrzeć do karty gwarancyjnej w celu wyszukania informacji o serwisie.

### **Warunki pracy**

Temperatura  $5^{\circ}$ C – 35 $^{\circ}$ C (41 $^{\circ}$ F – 95 $^{\circ}$ F) Wilgotność 20 – 75% (bez kondensacji)

#### **Warunki przechowywania**

Temperatura -15°C – 45°C (5°F – 113°F) Wilgotność 10 – 90% (bez kondensacji)

#### **Informacje na temat komunikacji radiowej**

- Zakres częstotliwości nadajnika Bluetooth®: 2402–2480 MHz
- Moc nadajnika Bluetooth®: 6 dBm (+/-4 dB)
- Zakres częstotliwości nadajnika Wi-Fi 2,4 GHz: 2412 – 2472 MHz
- Moc nadajnika Wi-Fi 2,4 GHz: 14 dBm (+4 dB / -5 dB)
- Zakres częstotliwości nadajnika Wi-Fi 5 GHz:
	- Pasmo 1: 5150 5250 MHz
	- Pasmo 2: 5250 5350 MHz
	- Pasmo 3: 5470 5725 MHz
	- $-$  Pasmo 4: 5725 5850 MHz
- Moc nadajnika Wi-Fi 5G: 14dBm (+4 dB / -5 dB)
- Zakres częstotliwości tunera DVB-T/T2/C: 50,5 858 MHz
- Zakres częstotliwości tunera DVB-S/S2: 950 2150 M<sub>Hz</sub>
- \* Na terenie wszystkich państw członkowskich Unii Europejskiej częstotliwości 5150 – 5350 MHz mogą być wykorzystywane wyłącznie w pomieszczeniach zamkniętych.

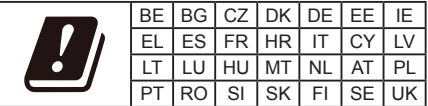

### **Uwaga OSS**

Ten produkt używa licencji GPL (wersja 2 i 3), LGPL (wersja 2.1) oraz MPL (wersja 1.1).

W przypadku pytań na temat otwartego oprogramowania proszę skontaktować się z najbliższym biurem TCL.

Ten produkt używa oprogramowania

rozpowszechnianego zgodnie z Independent JPEG Group.

Ten produkt oprogramowania rozpowszechnianego zgodnie z libpng Project.

Ten produkt oprogramowania rozpowszechnianego zgodnie z Freetype Project.

Ten produkt oprogramowania rozpowszechnianego zgodnie z zlib Project.

Ten produkt używa oprogramowania (libxml2, curl, expat, c-areas) rozpowszechnianego zgodnie z MIT. Ten produkt używa oprogramowania CyberLink for C rozpowszechnianego zgodnie z Open Source Project.

Ten produkt wykorzystuje oprogramowanie opensl, xerces which rozpowszechniane zgodnie z Apache License Project.

Oprogramowanie GPL: Linux Kernel, glib, libiconv, gcc libgcc, gcc libstdc++, u-Boot loader, ffmepg, utillinux-ng, e2fsprogs, wget, iptables

Oprogramowanie LGPL: DFB (DirectFB), gstreamer, gst-plugins-base, gst-plugins-good, gst-plugins-bad, gst-plugins-ugly, gst-ffmpeg, glibc, wpa\_supplicant Oprogramowanie BSD: webp, mng, uriparser Oprogramowanie GNU: dosfstools

#### **[Oświadczenie prawne] firmy TCL - producenta niniejszego telewizora**

Ze względu na różne właściwości produktów z usługami SmartTV, jak również istnienia ograniczeń dostępnej zawartości, niektóre własności, zastosowania i usługi mogą być niedostępne we wszystkich urządzeniach i na wszelkim terytorium. Niektóre właściwości SmartTV mogą też wymagać dodatkowych urządzeń peryferyjnych lub opłat członkowskich, sprzedawanych odrębnie. Więcej informacji o poszczególnych urządzeniach lub informacje o dostępności treści znajdują się na naszej stronie internetowej. Usługi i dostępność treści poprzez SmartTV ulegają czasem zmianie bez uprzedniego zawiadomienia.

Wszelkie treści i usługi dostępne przez to urządzenie należą do stron trzecich i są chronione prawem autorskim, patentami, znakami towarowymi i innymi prawami ochrony własności intelektualnej. Takie treści i usługi są udostępniane wyłącznie na twój osobisty. niekomercyjny użytek. Żadna treść lub usługa nie może być użyta w sposób nie zatwierdzony przez właściciela zawartości lub dostawcy usług. Nie ograniczając powyższego, bez wyraźnego upoważnienia właściciela odnośnej zawartości lub dostawcy usług, nie wolno modyfikować, kopiować, publikować ponownie, załadowywać, upubliczniać, transmitować, tłumaczyć, sprzedawać, tworzyć dzieł pochodnych, eksploatować, lub rozpowszechniać w jakikolwiek sposób albo poprzez jakiekolwiek medium, żadnej zawartości i usług wyświetlanych przez to urządzenie.

WYRAŹNIE POTWIERDZASZ I ZGADZASZ SIE ŻE UŻYWANIE TEGO URZADZENIA JEST TWOIM WYŁACZNYM RYZYKIEM I ŻE CAŁE RYZYKO ODNOŚNIE ZADOWALAJĄCEJ JAKOŚCI. DZIAŁANIA I DOKŁADNOŚCI SPOCZYWA NA TOBIE. TREŚCI I USŁUGI URZADZENIA ORAZ STRON TRZECICH, SA DOSTARCZANE "TAKIMI JAKIE SĄ" BEZ GWARANCJI JAKIEGOKOLWIEK RODZAJU, ZARÓWNO WYRAŻONEJ JAK

I DOMNIEMANEJ. FIRMA TCL WYRAŹNIE WYKLUCZA WSZELKIE GWARANCJE I WARUNKI W ODNIESIENIU DO URZĄDZENIA ORAZ WSZELKICH TREŚCI I USŁUGI, ZARÓWNO WYRAŹNE LUB DOMNIEMANE, WŁĄCZNIE ALE NIE WYŁĄCZNIE, ZE ZDOLNOŚCIĄ SPRZEDAŻY, ZADOWALAJACEJ JAKOŚCI. PRZYDATNOŚCI DO OKREŚLONEGO CELU, DOKŁADNOŚCI, SPOKOJNEGO ZADOWOLENIA I NIENARUSZALNOŚCI PRAW OSÓB TRZECICH. FIRMA TCL NIE GWARANTUJE DOKŁADNOŚCI, OBOWIĄZYWANIA, NIEOGRANICZONOŚCI W CZASIE, ZGODNOŚCI Z PRAWEM LUB PEŁNI JAKIEJKOLWIEK TRESCI LUB USŁUG UDOSTĘPNIANYCH PRZEZ TO URZĄDZENIE I NIE GWARANTUJE, ŻE URZĄDZENIE, TREŚĆ LUB USŁUGI SPEŁNIĄ TWOJE WYMAGANIA, ALBO ŻE PRACA URZĄDZENIA LUB USŁUGI BĘDĄ NIEPRZERWANE I WOLNE OD BŁĘDÓW. W ŻADNYCH OKOLICZNOŚCIACH, WŁACZAJĄC W TO ZANIEDBANIE, FIRMA TCL NIE ODPOWIADA, CZY TO W UMOWIE LUB ZA CZYN, ZA ŻADNE SZKODY BEZPOŚREDNIE, POŚREDNIE PRZYPADKOWE, SPECJALNE LUB WTÓRNE HONORARIA ADWOKACKIE, KOSZTY LUB JAKICHKOLWIEK INNE SZKODY WYNIKŁE Z, LUB W POŁACZENIU Z JAKIMIKOLWIEK INFORMACJAMI ZAWARTYMI, LUB NABYTYMI W WYNIKU WYKORZYSTANIA URZADZENIA, ANI ZA TREŚCI I USŁUGI UDOSTĘPNIONE TOBIE LUB PRZEZ OSOBY TRZECIE, NAWET W RAZIE UPRZEDZENIA O MOŻLIWOŚCI WYSTĄPIENIA TAKICH SZKÓD.

Usługi osób trzecich mogą ulec zmianie, być zawieszone, przeniesione, zakończone lub przerwane a dostęp może być w każdym czasie wyłączony bez ostrzeżenia oraz TCL nie jest przedstawicielem i nie gwarantuje, że żadne treści lub usługi pozostaną dostępne w jakimkolwiek czasie. Treści i usługi są przekazywane przez strony trzecie za pomocą sieci i urządzeń transmisji, niezależnie od firmy TCL. Bez ograniczenia ogólnosci tego wyłączenia gwarancji, firma TCL wyraźnie wyklucza jakąkolwiek odpowiedzialność za jakiekolwiek zmiany, przerwy, wyłączenia, usunięcia, zawieszenia jakichkolwiek treści albo usług udostępnianych przez to urządzenie. Firma TCL może nałożyć ograniczenia na użycie lub dostęp do niektórych usług lub treści, w każdym przypadku i bez ostrzeżenia albo odpowiedzialnosci. Firma TCL nie odpowiada również za usługi klienta związane z treściami lub usługami. Wszelkie pytania lub żądania obsługi odnoszące się do treści lub usług należy bezpośrednio kierować do dostawców treści i usług.